## Advanced users' workshop:

## Custom Backtester Interface

by Tomasz Janeczko, Amibroker.com

## Custom backtester interface (CBI) - what for?

For everything that is not possible to do with standard backtester except.... making coffee (feature not implemented, sorry)

# Custom backtester interface (CBI) - what for?

- **a** adding your custom metrics position sizing based on portfolio-level equity
- advanced scaling-in/-out based on portfolio equity (for example rebalancing) and other runtime stats
- **■** customized rotational trading systems
- implementing custom formulas for slippage control
- advanced systems using PF-level stats on barby-bar basis to decide which trades to take

### Purpose of this session

- **to explain some basic concepts**
- **to show a couple of usage examples**
- to answer questions that you may have
- **■** it is **NOT** 1-hour programming course

#### Portolio backtest: 2 passes

#### **n** first pass

- **■** collecting trade signals,
- **T** ranking/sorting by position score

(your AFL formula is executed **once for every symbol** under test)

#### second pass

❙ actual backtest (simulation of trading on historical data using signals collected in 1st pass) (executed only once per backtest)

# First backtester pass (regular)

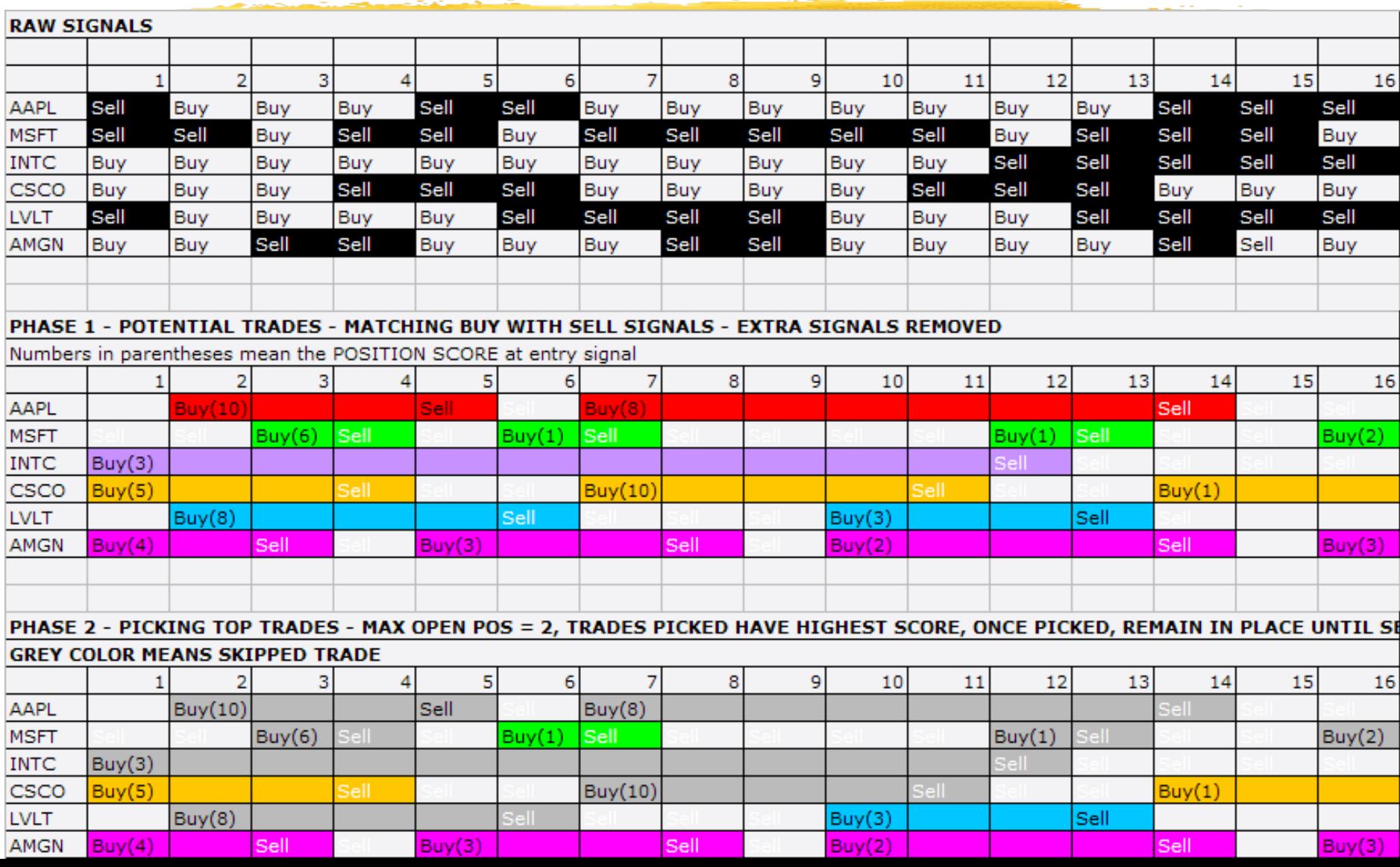

#### Second backtester pass

This is where custom backtester interface can be used

■ For each bar the following things happen:

- Top ranked entry signals are checked and trades are entered (if funds are available)
- Exit/scale signals are matched against open positions and executed
- **■** Stops are applied and executed

■ All portfolio-level statistics/metrics are updated With CBI you can actually change every aspect of this pass

## How to enable it ?

#### To enable custom backtest, you can use **AA->**

#### **Settings, Portfolio tab**

(if you do so, custom code will be applied to ALL backtests)

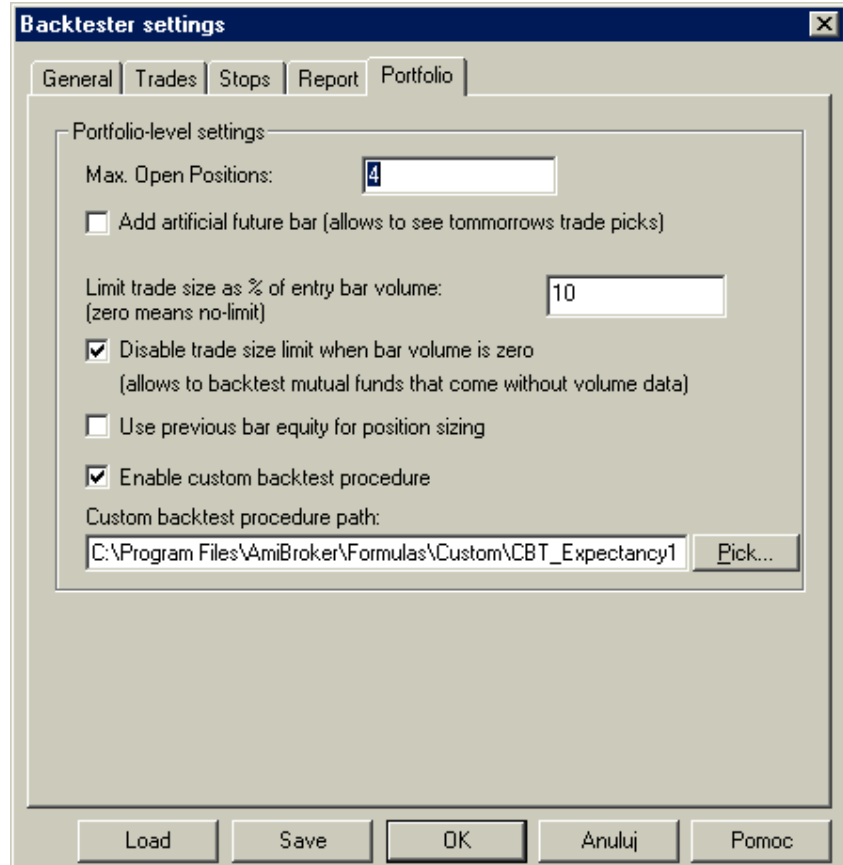

#### How to enable it ?

...or you can enable it from the code: SetOption("UseCustomBacktestProc" , **True** ); or

SetCustomBacktestProc( "C:\\MyPath\\MyCustomBacktest.afl" ); (if you want to use use external file for it)

In this case custom backtest will be applied to current formula only.

## Where to enter CBT code if it is enabled inside formula

To distinguish between normal run (phase 1) and final backtest run (phase 2) you need to use Status function:

**SetCustomBacktestProc("");** 

```
if( Status("action") == actionPortfolio ) 
{
     ... YOUR CBT CODE (PHASE 2)HERE....
}
```
YOUR REGULAR TRADING SYSTEM (PHASE 1) **HERE...**

## CBI - 3 programming levels

- ❚ **high-level - the easiest** (allows simple implementation of custom metrics)
- **nedium-level** (allows to modify signals, query open positions - good for advanced position sizing)
- **I** low-level approach (the most complex)
	- provides full control over entire backtest process for advanced programmers only

## CBI programming model

- Custom backtester interface uses so called "object oriented programming" methodology (a.k.a. OOP)
- ❚ **Don't be afraid** at basic level (only this level is required to understand CBI) OOP is fairly simple

### OOP - object definition

**In computer science an object is self**contained **[entity](/wiki/Entity)** that [encapsulates](/wiki/Information_hiding) both data (so called [properties\)](/wiki/Data) and [procedures](/wiki/Procedure) (so called method[s\)](/wiki/Procedure) to manipulate the data.

■ Sounds difficult.? .... Maybe but it is actually simple...

## OOP - simple example

Before we dig into objects used by CBI one "real-world" example what object is and how to use:

**a** PEN - in programming could be represented as object having

#### ❙ **properties**

color, thickness

**n** methods that perform some actions

DrawLine( $x, y$ ) for example

**pen = CreatePen(); // object creation pen.thickness = 2; // property modification pen.DrawLine( 30, 20 ); // method call**

# OOP vs functional programming

Many old-time programmers are afraid about OOP, while they used more or less the same idea without actually realising that.

Example:

FILE HANDLE -> OBJECT - in every programming language there is a concept of file handle that all file functions (**METHODS**) require to identify the file (**OBJECT**) on which to operate.

### CBI object hierarchy

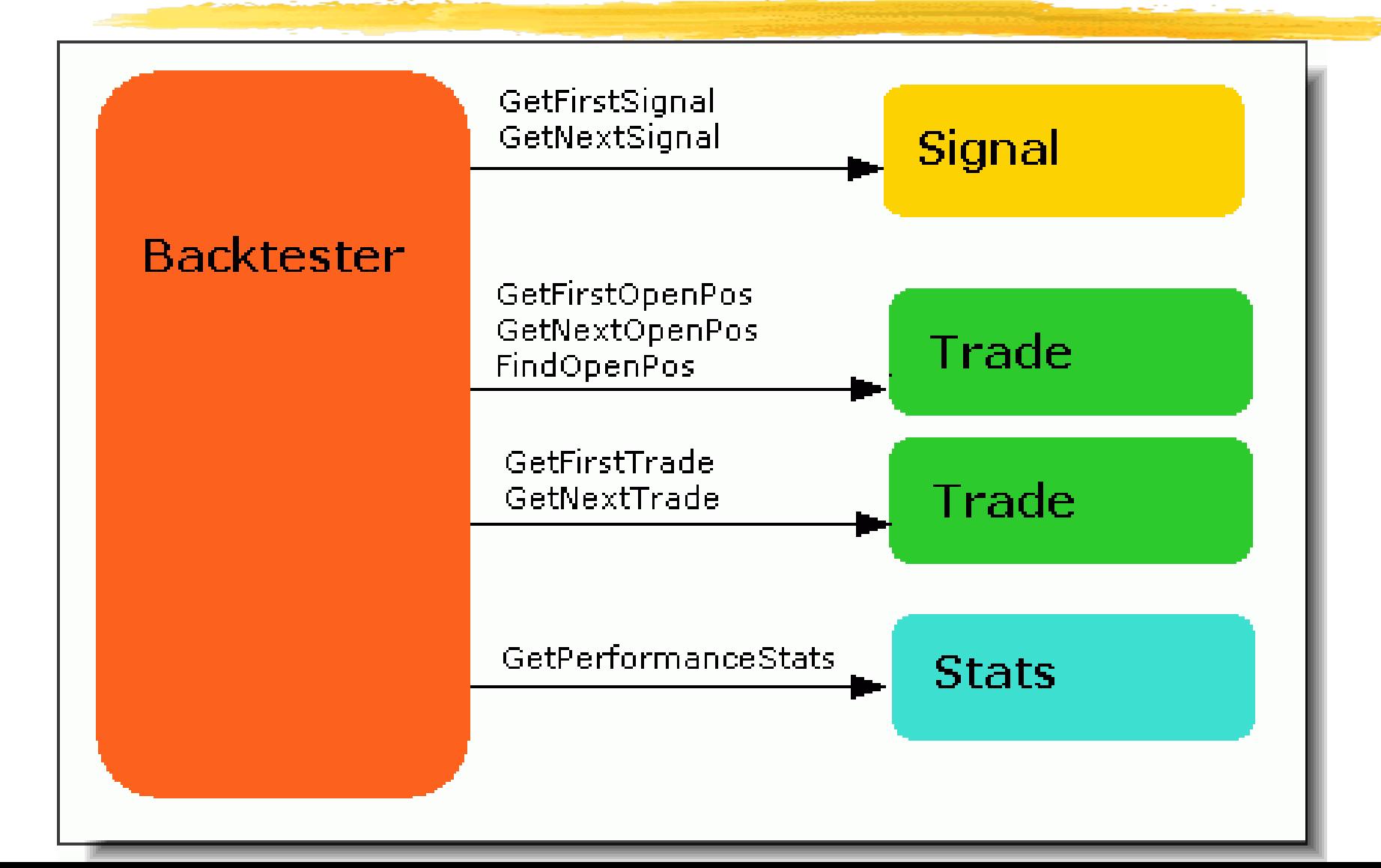

#### CBI access to objects

- Backtester object is available directly using GetBacktesterObject() AFL function.
- **All other objects (Signal/Trade/Stats) are** accessible by calling appropriate methods of backtester object

## High level mode

**The simplest.** 

- Uses only two objects (**Backtester** and **Stats**) and only two methods (**Backtest**()/**GetPerformanceStats**())
- **n** how does it work?
	- ❙ We call default **Backtest()** procedure
	- **n** and after that we are collecting statistics to calculate our own figures.

what for?

user-defined portfolio-level metrics

## Ex 1: High Level - custom metrics

**If** In the first example we will add simple new metric to backtest/optimization output:

**Expectancy (\$) = %Winners \* AvgProfit - %Losers \* AvgLoss**

### Ex 1: High level - custom metrics - cont.

```
❚ SetCustomBacktestProc("");
```

```
/* Now custom-backtest procedure follows */
```

```
if( Status("action") == actionPortfolio )
{
```

```
bo = GetBacktesterObject();
```

```
bo.Backtest(); // run default backtest procedure
```

```
st = bo.GetPerformanceStats(0); // get stats for all trades
```

```
expectancy =
st.GetValue("WinnersAvgProfit")*st.GetValue("WinnersPercent")/100 +
st.GetValue("LosersAvgLoss")*st.GetValue("LosersPercent")/100;
```

```
// Here we add custom metric to backtest report
bo.AddCustomMetric( "Expectancy ($)", expectancy );
}
```
### Ex 1: High level - custom metrics - results

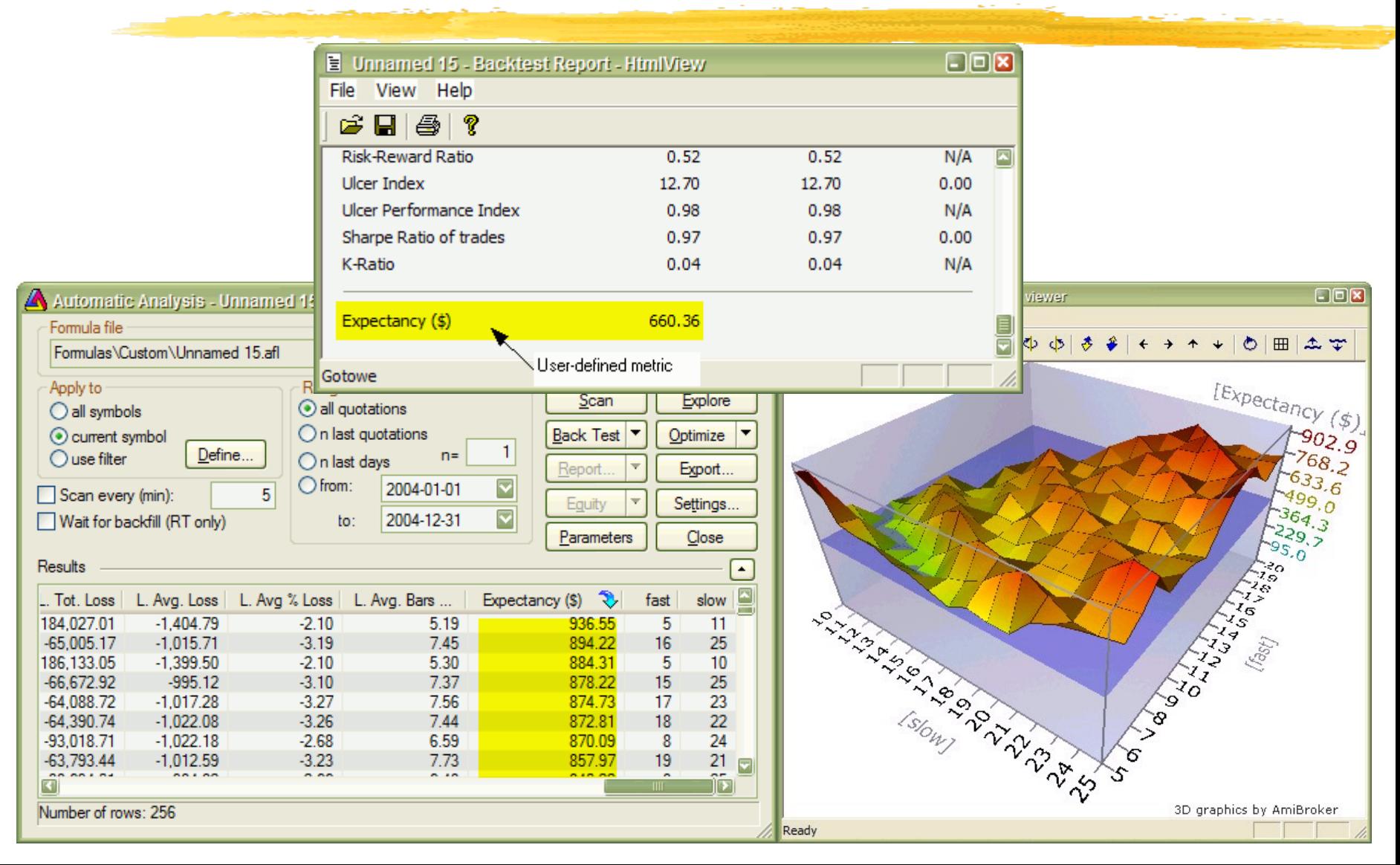

## Medium level

- Semi-advanced uses all object classes
	- how does it work?
		- **T** for each bar:
			- we can modify signals, check/modify open positions, retrieve per-trade statistics
			- ❘ then we call default signal processing method

#### what for?

- Advanced position sizing
- ❙ PF-level signal control (custom rotational trading)
- **Trade-based metrics**

## Ex 2: Mid-level - pos. sizing based on portfolio eq.

```
if( Status("action") == actionPortfolio )
{
   bo = GetBacktesterObject();
   bo.PreProcess();
   for(bar = 0; bar < BarCount; bar + )
   {
     CurrentPortfolioEquity = bo.Equity;
     for( sig = bo.GetFirstSignal( bar ); sig; sig = bo.GetNextSignal( bar ) )
     {
       if( CurrentPortfolioEquity > 50000 ) sig.PosSize = -20;
       if( CurrentPortfolioEquity > 60000 ) sig.PosSize = -16;
       if( CurrentPortfolioEquity > 80000 ) sig.PosSize = -12;
     }
    bo.ProcessTradeSignals( bar );
   }
  bo.PostProcess();
```
**}**

## Ex 3: Mid-level - excl. top-N signals in rotational mode

```
SetOption("UseCustomBacktestProc", True );
ExcludeTopN = 1; // how many top positions to exclude
if( Status("action") == actionPortfolio )
{
    bo = GetBacktesterObject();
    bo.PreProcess();
    for(bar = 0; bar < BarCount; bar + )
    {
       Cnt = 0;
       for( sig = bo.GetFirstSignal( bar ); sig; sig = bo.GetNextSignal( bar ) )
       {
         if( Cnt < ExcludeTopN ) sig.Price = -1; // exclude
         Cnt++;
       }
       bo.ProcessTradeSignals( bar );
     }
     bo.PostProcess();
}
EnableRotationalTrading( True );
SetOption("MaxOpenPositions", 5 ); SetOption("WorstRankHeld", 10 );
```

```
PositionSize = -20; PositionScore= 1/RSI(14);
```
### Low level mode

- The most complex but most powerful
- how does it work?
	- ❙ for each bar
		- we can check signals/open pos/PF-stats to decide what trades to enter/exit/scale
		- we can call EnterTrade/ExitTrade/ScaleTrade for using any parameters we want, we are not limited by signals
		- we need to handle stops and update portfolio statistics

#### what for?

■ rarely used, only for very advanced pf systems

## Ex 4: Mid/Low-level rebalancing

**}**

```
if( Status("action") == actionPortfolio )
{
  bo = GetBacktesterObject();
  bo.PreProcess(); // Initialize backtester
   for(bar=0; bar<BarCount; bar++)
   {
     bo.ProcessTradeSignals( bar ); CurEquity = bo.Equity;
      for( pos = bo.GetFirstOpenPos(); pos; pos = bo.GetNextOpenPos() )
      {
        posval = pos.GetPositionValue();
         diff = posval - 0.05 * CurEquity; // rebalance to 5% of pf equity
        price = pos.GetPrice( bar, "O" );
         if( diff != 0 AND abs( diff ) > 0.005 * CurEquity
                       AND abs( diff ) > price )
         {
          bo.ScaleTrade( bar, pos.Symbol, diff < 0, price, abs( diff ) );
         }
      }
   }
  bo.PostProcess(); // Finalize backtester
```
# Some questions I collected before (1)

Q: Rebalancing sample: can the weight also be an array, so the weights become dynamic?

A: Yes it can. Instead of this line:

 $diff = posval - 0.05 * CurEquity;$ 

Use this:

**diff = posval - Foreign("~TickerWithWeights", "C") \*** 

**CurEquity;**

# Some questions I collected before (2)

- Q: How can I access percentage position size to make leverage adjustment for expectancy per \$100 invested
- A: You need to store original percent position size from appropriate Signal object (if you are using regular mode). To do so, you can use SetVar function inside loop using midlevel

```
for( sig = bo.GetFirstSignal( bar );
  sig;
  sig = bo.GetNextSignal( bar ) )
  VarSet("OrigSize" + sig.Symbol, sig.PosSize );
```
Later on you would need to read it back when you iterate through trades.

Because of complexity I will post code sample a bit later to the KB.

# Some questions I collected before (3)

Q: I have problem with using ATC in CB procedure together with atcFlagEnableInPortfolio

A: Yes there is a problem in current beta, but it will be fixed next week

# Some questions I collected before (4)

 $\blacksquare$  Q: Is there already a way to automatically save the " $\sim$   $\sim$  EQUITY" to a different choosen name after a backtest? If not, would you consider introducing this possibility?

- A: Currently there are two ways:
	- harder: writing equity to file and using OLE to reimport it at the end of CB procedure.
	- easier: using ATC and atcFlagEnableInPortfolio (but as mentioned earlier it requires fix to the beta)

# Some questions I collected before (5)

- $\blacksquare$  Q: Will there be a link between the account manager and the portfolio-BT/CBT
- **A: At some point in the future yes. First** version of new account manager that will appear within months probably will not have it.

#### Any more questions?

#### **Please feel free to ask any questions...**

#### Thank You

#### For more information visit: http://www.amibroker.com